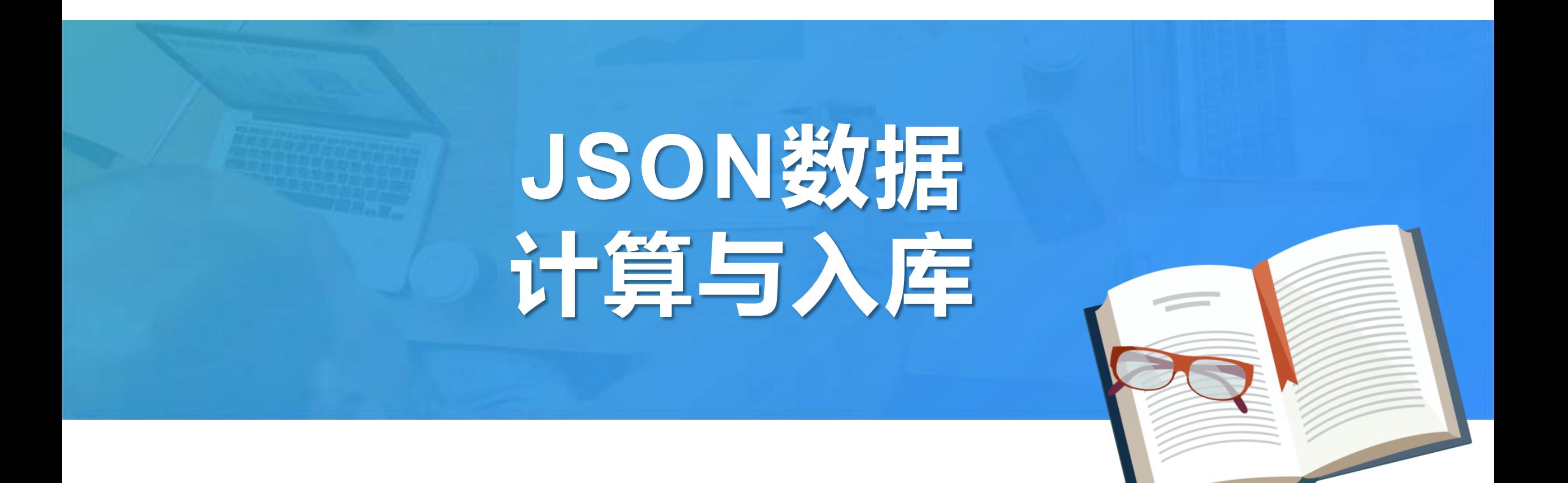

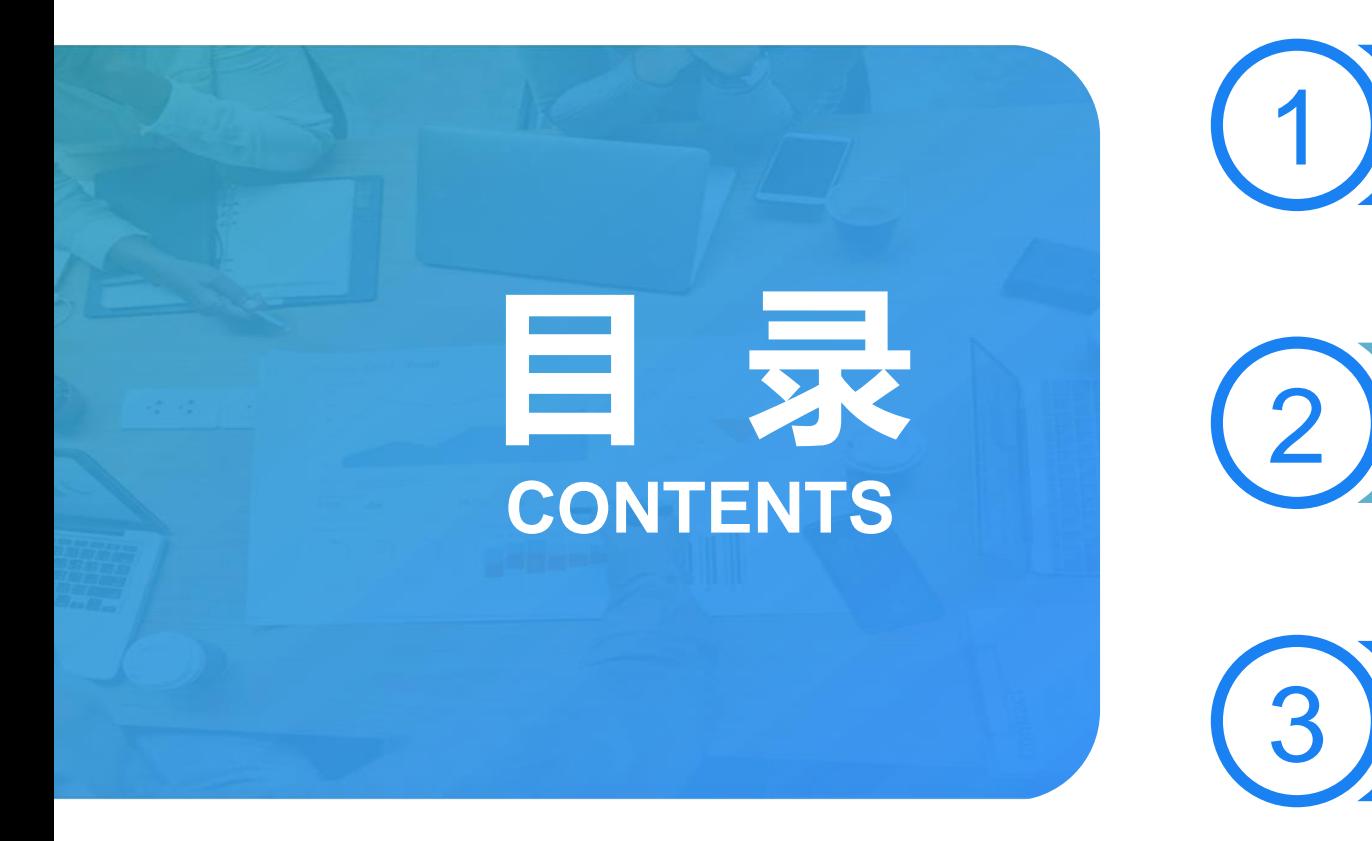

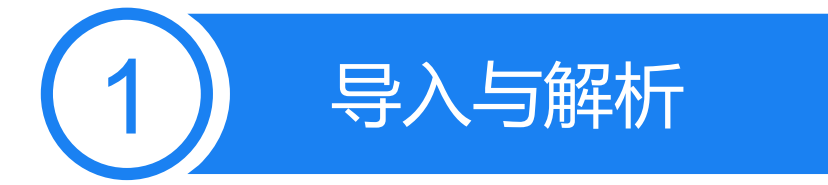

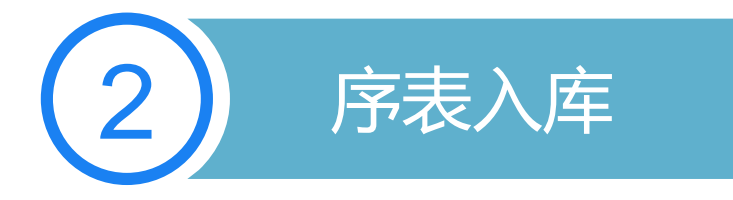

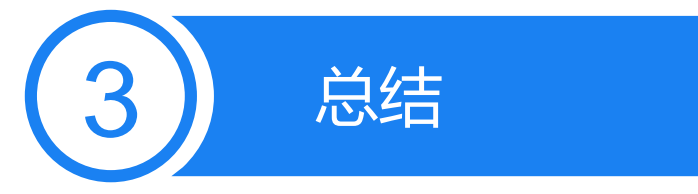

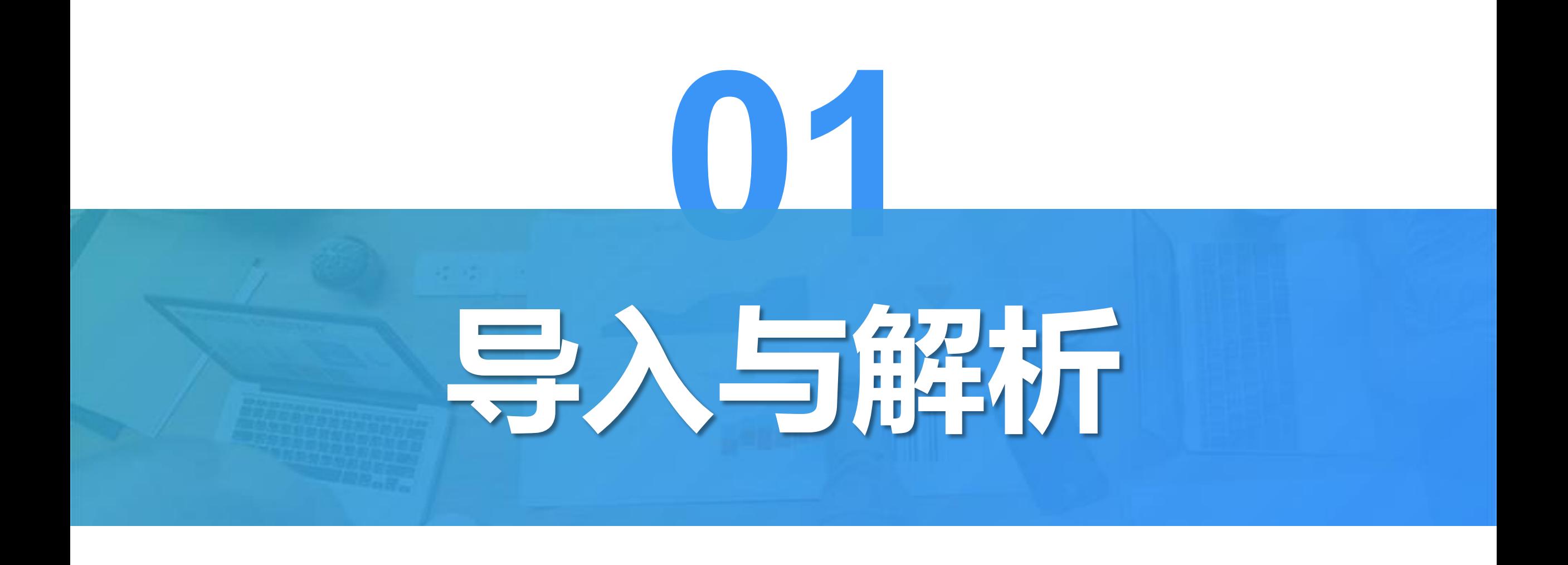

## **1. 单层的JSON数据文件**

我们先从一个简单的例子入手,看看普通键值映射的JSON文件如何读取。 下面是产品信息的JSON数据:

```
[{"PRODUCT_ID":1,"PRODUCT_NAME":"Apple Juice",
"SUPPLIER_ID":2,"CATEGORY_ID":1, ...},
{"PRODUCT_ID":2,"PRODUCT_NAME":"Milk",
"SUPPLIER_ID":1,"CATEGORY_ID":1, ...},
{"PRODUCT_ID":3,"PRODUCT_NAME":"Tomato sauce",
"SUPPLIER_ID":1,"CATEGORY_ID":2, ...},
{"PRODUCT_ID":4,"PRODUCT_NAME":"Salt",
"SUPPLIER_ID":2,"CATEGORY_ID":2, ...},
…]
```
## **1. 单层的JSON数据文件**

SPL导入JSON数据文件只需要简单的一句脚本:

=json(file("product.json").read())

执行结果如下:

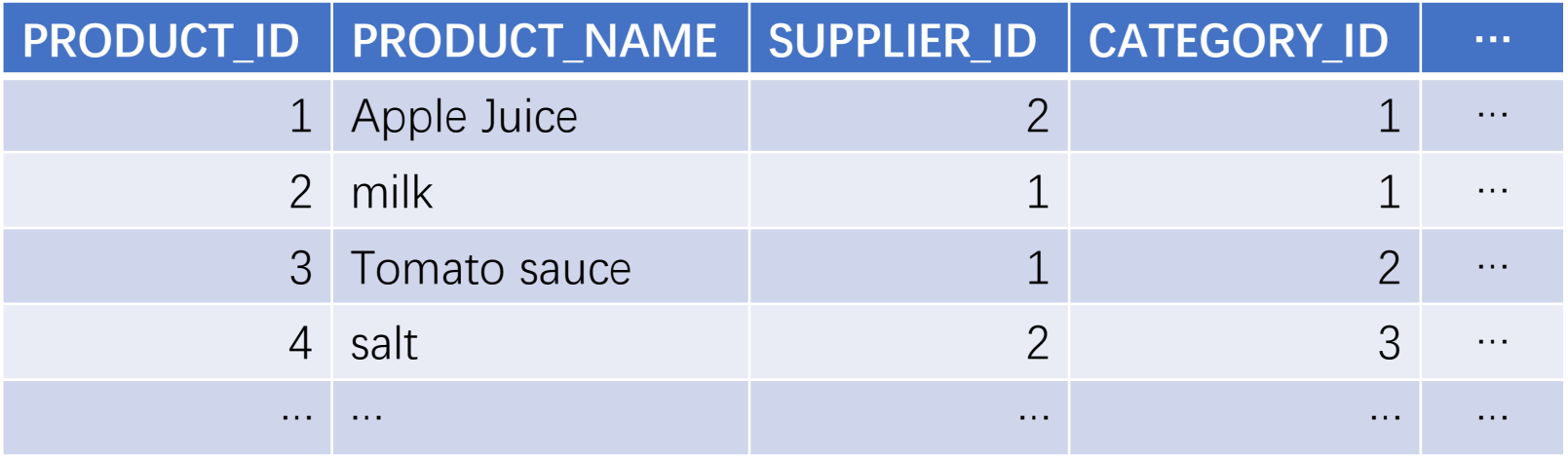

下面是订单信息的JSON数据。分为两层: 第一层是国家和地区, 第二层是明细 数据。现在我们想要导入中国华北和华南地区2013年的订单。

```
[{"COUNTRY":"China","AREA":"Northeast China","ORDERS":[
{"ORDER_ID":10252,"CUSTOMER_ID":"SUPRD","EMPLOYEE_ID":4, …},
{"ORDER_ID":10318,"CUSTOMER_ID":"ISLAT","EMPLOYEE_ID":8, …},
…]},
{"COUNTRY":"China","AREA":"East China","ORDERS":[
{"ORDER_ID":10249,"CUSTOMER_ID":"TOMSP","EMPLOYEE_ID":6, …},
{"ORDER_ID":10251,"CUSTOMER_ID":"VICTE","EMPLOYEE_ID":3, …},
…]},
…]
```
定义参数:Country、Area和Year。以后导入不同国家、地区和年份的时 候, 就不再需要修改SPL, 只需要修改相应的参数值就行了。这里需要注 意的是,Area的值是序列,这样就可以同时读取多个地区的数据。如下图:

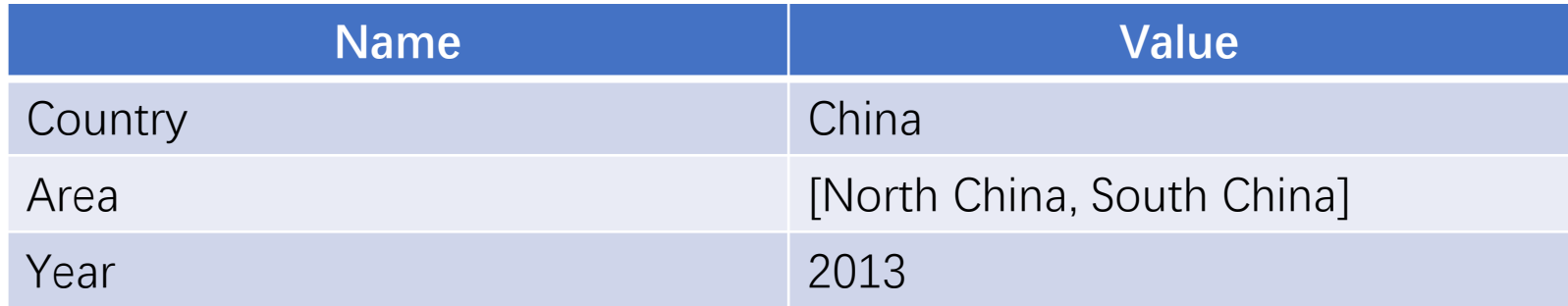

#### 我们先看一下SPL脚本:

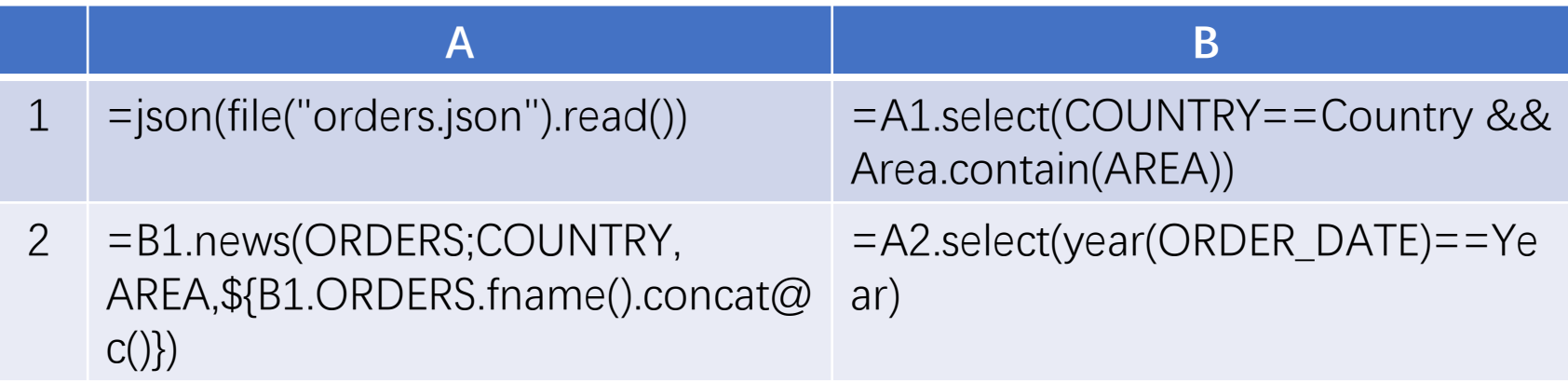

=json(file("orders.json").read())

#### 首先导入JSON文件,数据是多层的:

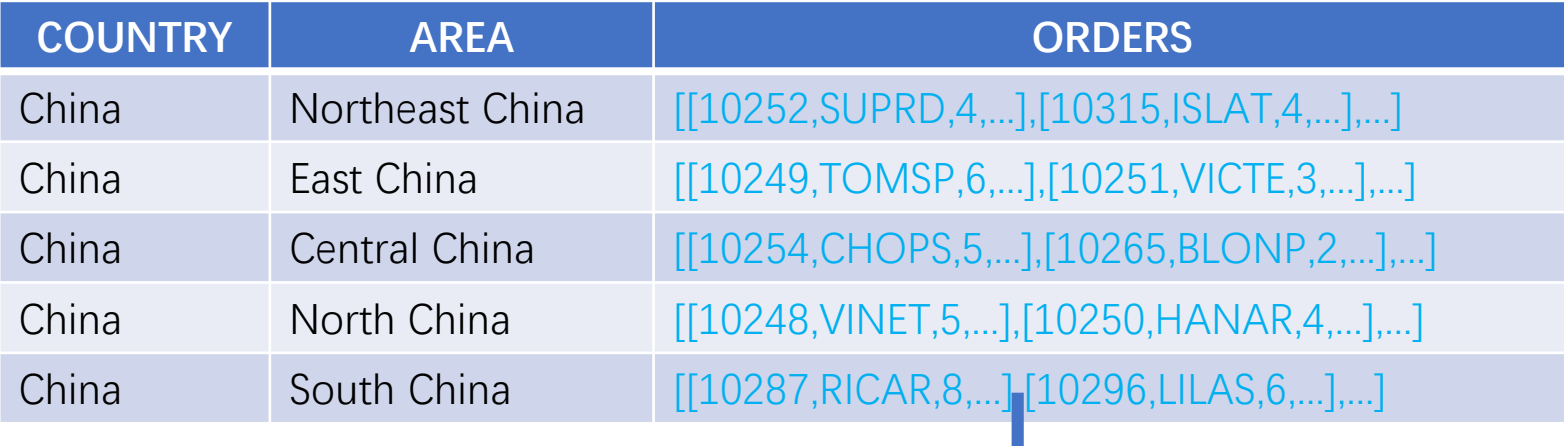

### 双击可以查看明细数据

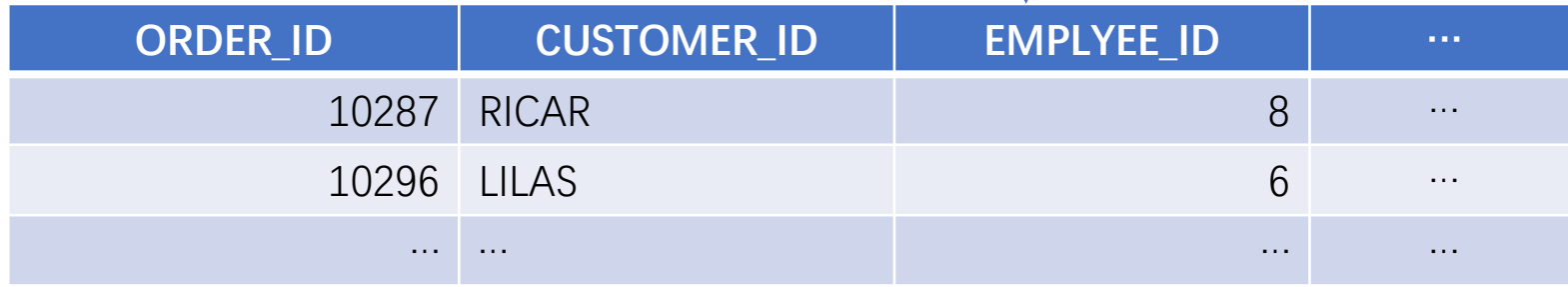

#### 年份和地区字段就在第一层,可以直接筛选出中国华北和华南的数据。

=A1.select(COUNTRY==Country && Area.contain(AREA))

#### 结果如下:

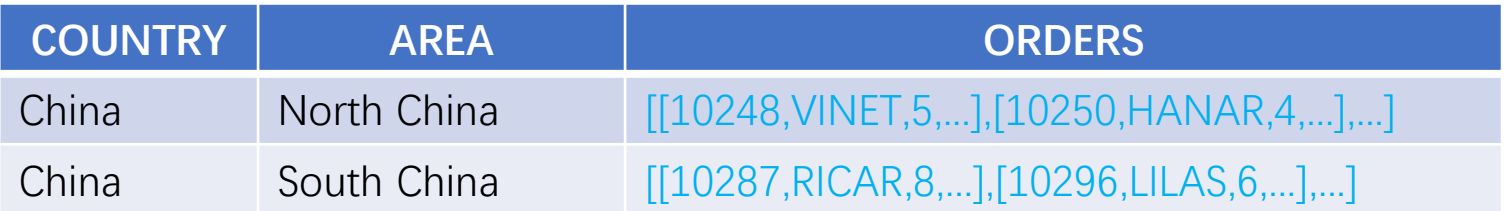

=B1.news(ORDERS;COUNTRY, AREA,\${B1.ORDERS.fname().concat@c()})

用过滤后的结果生成序表,由国家、地区和订单明细的字段组成。结果如下:

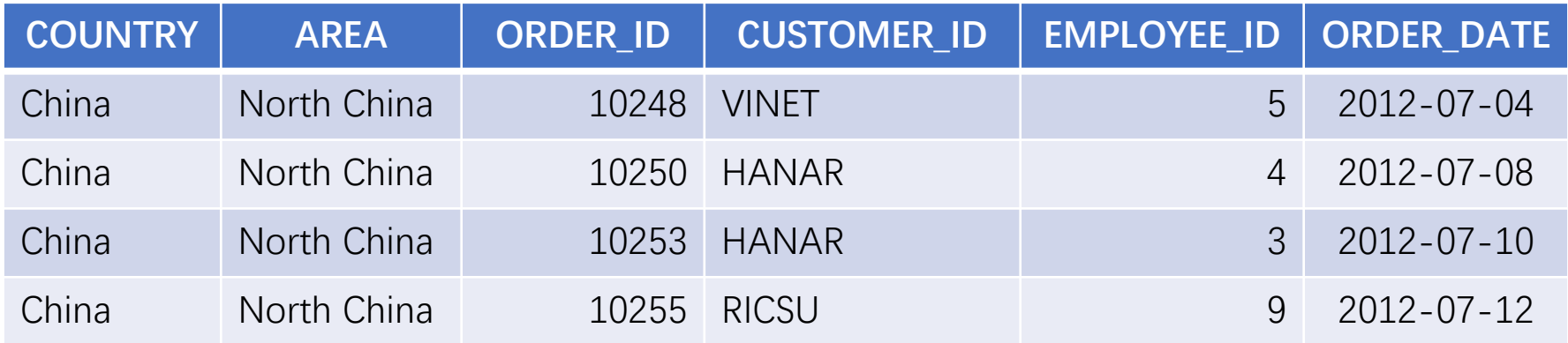

在这里, news函数的参数使用了宏。宏用\${}把表达式括起来, SPL在计算时会先计算宏表达式, 再将计算结果作为字符串值替换\${}。A2实际执行的是:=B1.news(ORDERS;COUNTRY, AREA, ORDER\_ID, CUSTOMER\_ID, EMPLOYEE\_ID, ORDER\_DATE, …)

#### 最后,从序表中选出订单日期的年份是2013的记录。

=A2.select(year(ORDER\_DATE)==Year)

## 最终结果如下:

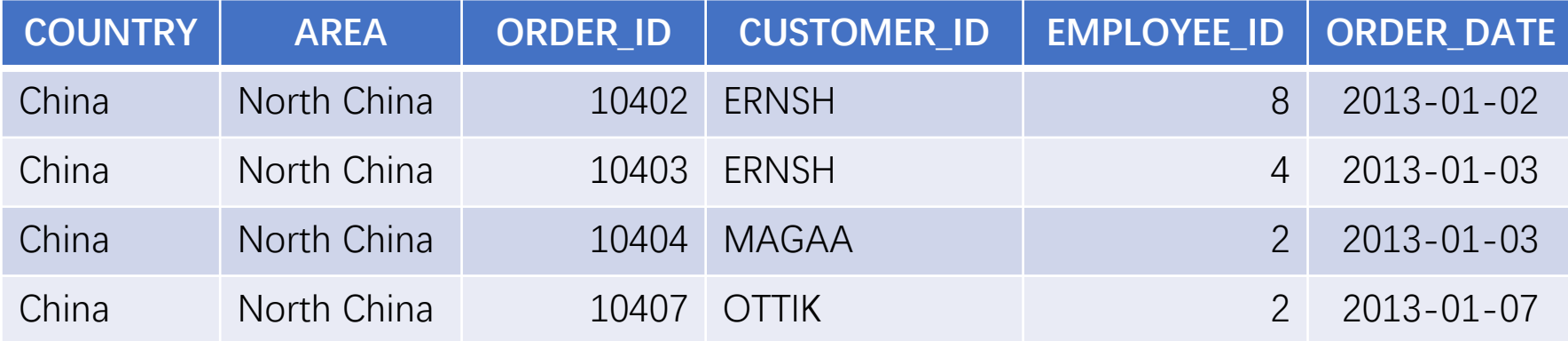

因为数据来源的复杂性,JSON数据文件的明细数据有可能是不同结构的。 下面的销售数据中:第一层以年和月为维度,第二层以国家为维度,第三 层是明细数据。但是明细数据中,由于销售渠道不同,数据结构是不完全 一致的。现在我们要读取2017和2018年美国和加拿大的销售数据。

[{"YEAR":2016,"MONTH":1,"SALES": [{"COUNTRY":"Germany","SALES": [{"ORDERNUMBER":10101,"QUANTITYORDERED":25,"PRICEEACH":100,"ORDE RLINENUMBER":4,"SALES":3782,"ORDERDATE":"1/9/2016 0:00", …}, …], …], {"YEAR":2016,"MONTH":2,"SALES": [{"COUNTRY":"Denmark","SALES": [{"ORDERNUMBER":10105,"QUANTITYORDERED":50,"PRICEEACH":100,"ORDE RLINENUMBER":2,"SALES":7208,"ORDERDATE":"2/11/2016 0:00", …}, …], …], …]

我们首先要确定明细数据的结构。本例中我们想要列出全部的字段,明细数据 不包含该字段时设置为空。例如下面数据中缺少ADDRESSLINE2字段:

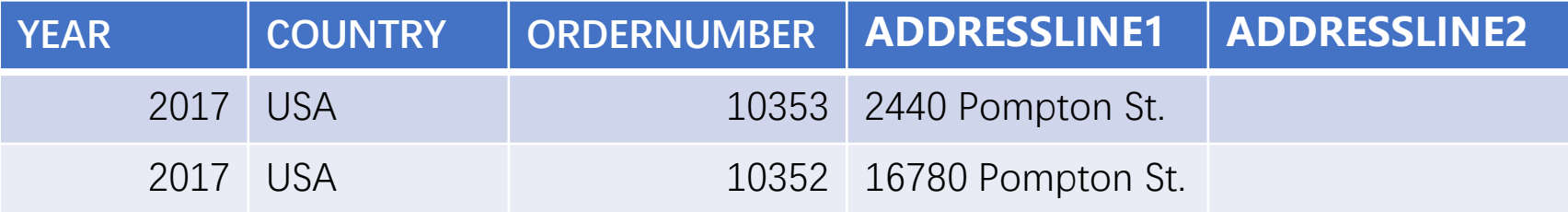

## 为了使用方便, 我们还是先定义两个参数: Year和Country:

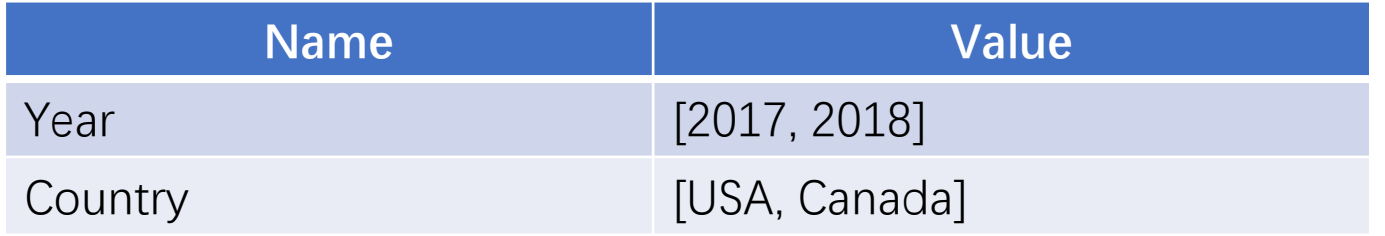

### 接下来先看一下SPL:

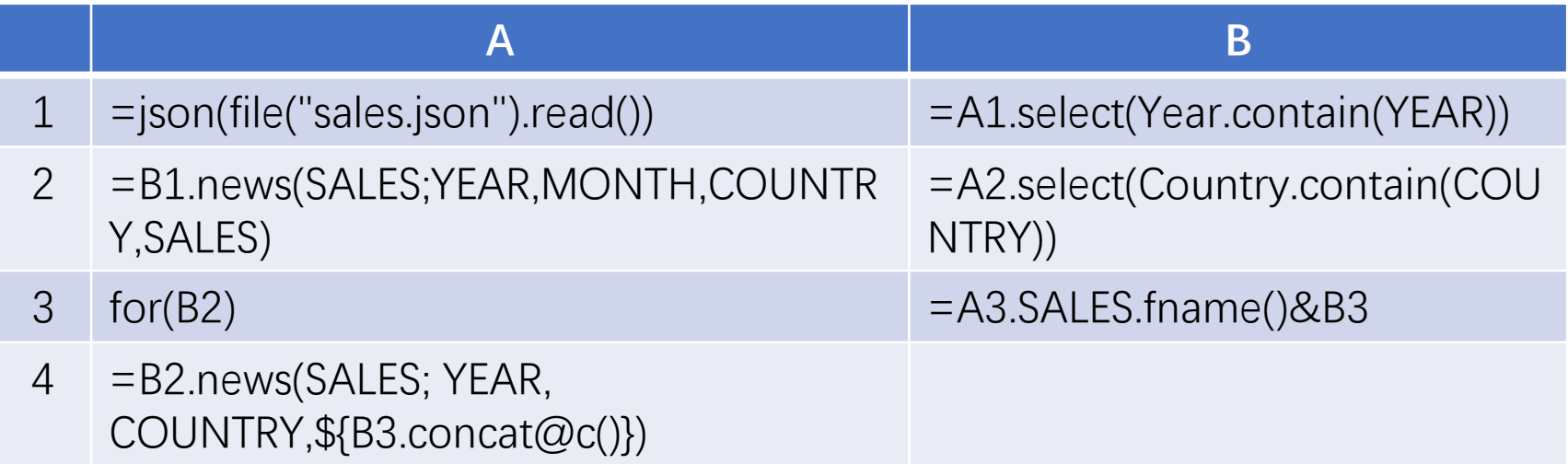

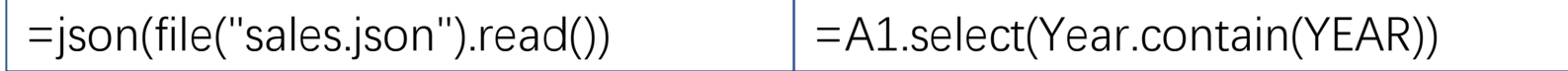

首先还是导入多层的JSON文件。由于年份字段就在第一层,可以直接筛选 出2017和2018年份的数据:

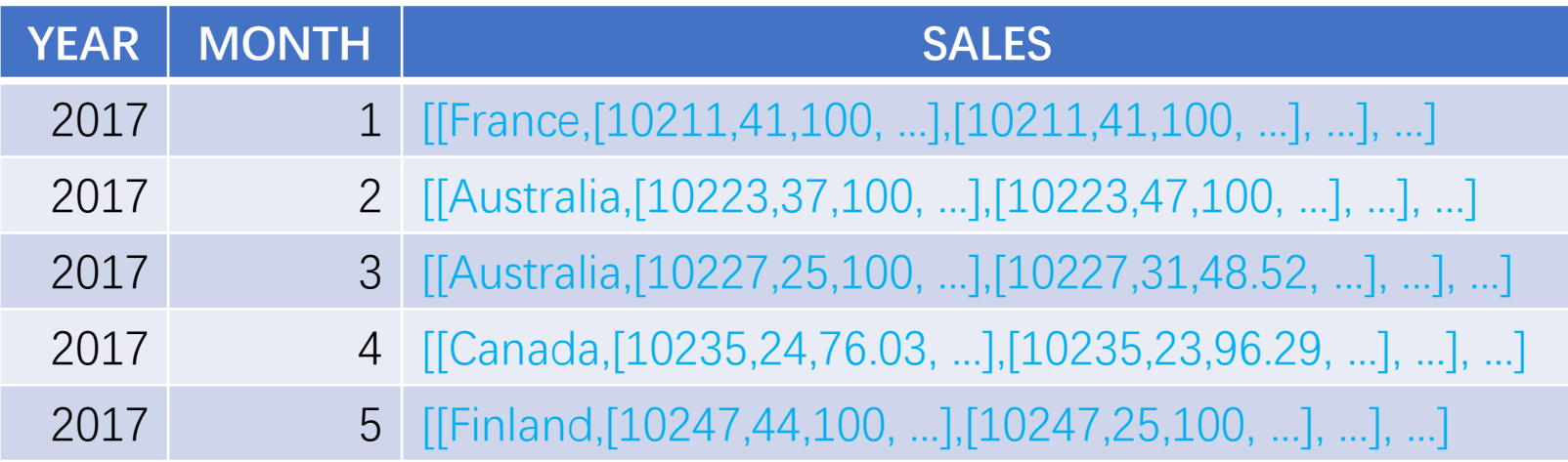

#### =B1.news(SALES;YEAR,MONTH,COUNTRY,SALES)

使用news函数,用来把年月字段和下一层的国家和月销售明细拼在一起:

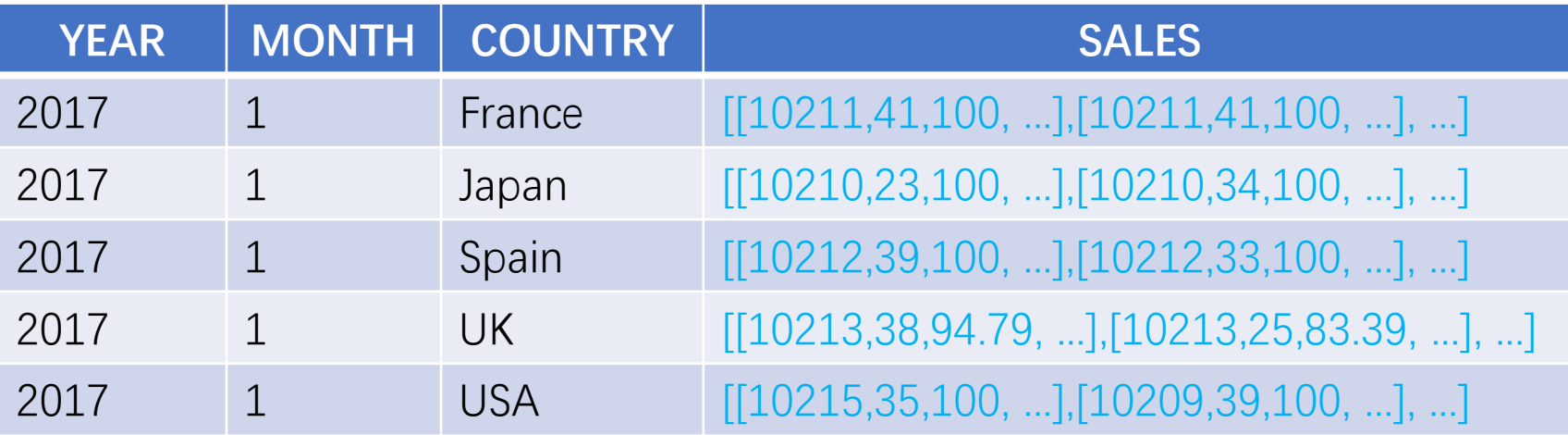

B2:通过A2.select(Country.contain(COUNTRY))从中筛选出来美国和 加拿大的数据。

A3~A4:由于明细数据可能结构有所不同,我们使用全量的字段名作为 参数来创建序表。字段的值会根据名称设置,无此字段的会缺省为空值 (例如下图"ADDRESSLINE1"和" ADDRESSLINE2"字段):

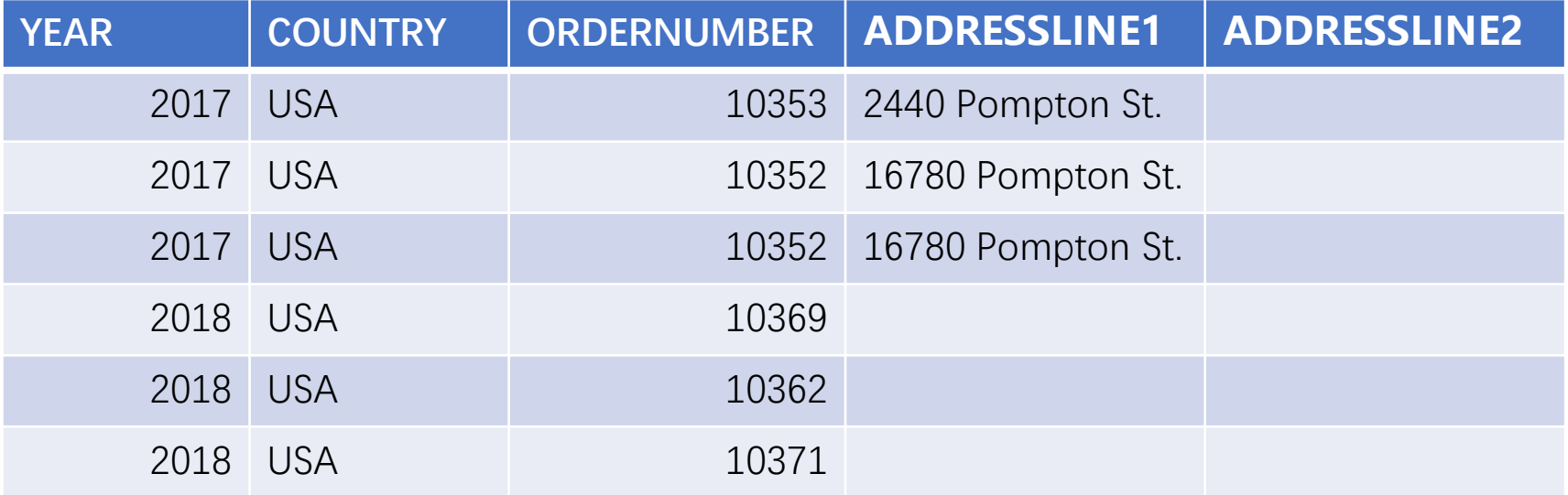

#### 执行后可以看到最终结果:

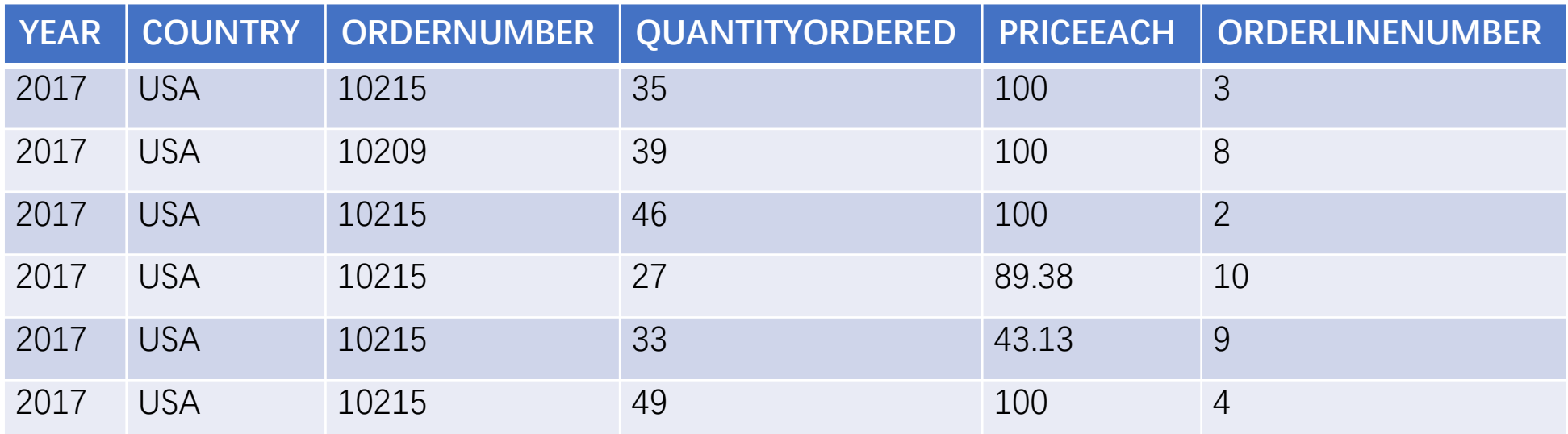

至此,一个多层结构的明细数据结构不完全一致的JSON文件,就展开成一个二维表了。

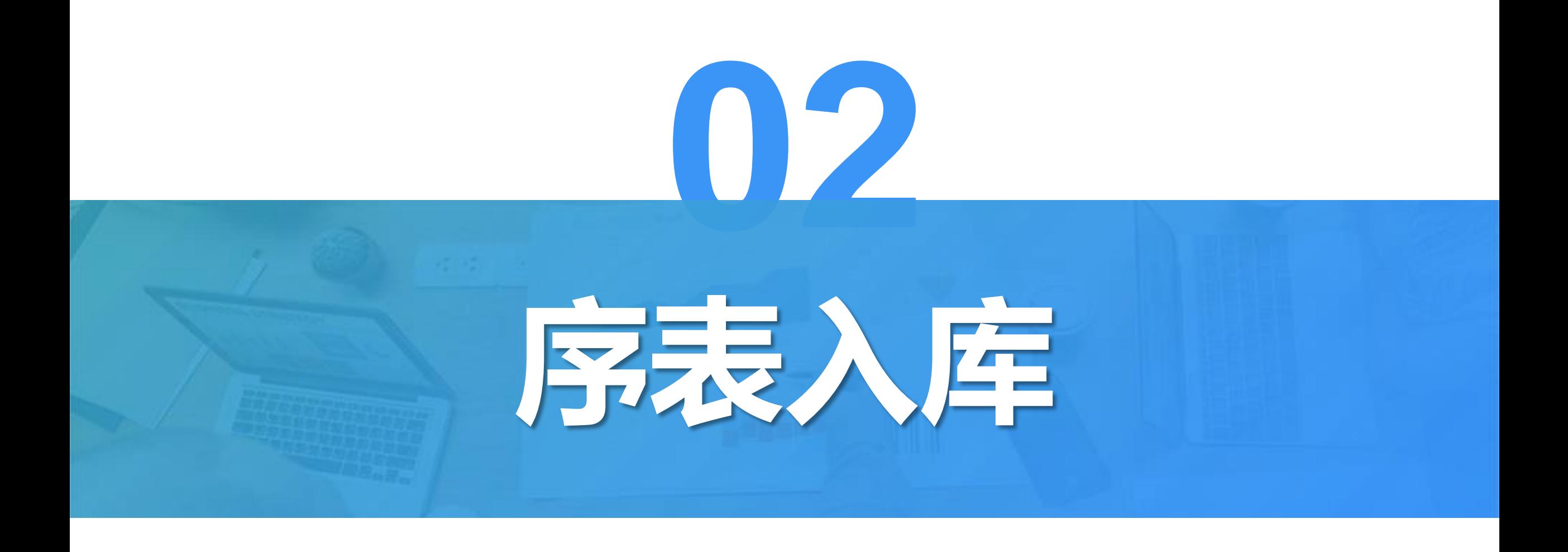

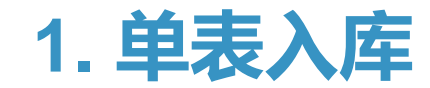

以1.1中产品订单信息的JSON文件为例,要把解析后的序表更新到数据库的 Product表中。

JSON文件:

```
[{"PRODUCT_ID":1,"PRODUCT_NAME":
"Apple Juice",
"SUPPLIER_ID":2,"CATEGORY_ID":1, ...},
{"PRODUCT_ID":2,"PRODUCT_NAME":"
Milk",
"SUPPLIER_ID":1,"CATEGORY_ID":1, ...},
{"PRODUCT_ID":3,"PRODUCT_NAME":"
Tomato sauce",
"SUPPLIER_ID":1,"CATEGORY_ID":2, ...},
…]
```

```
数据库表:
```
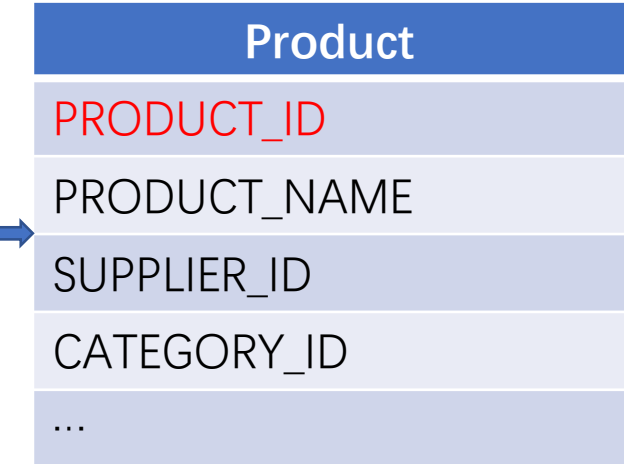

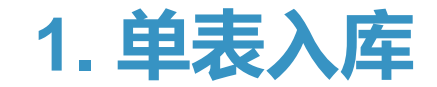

#### SPL处理序表入库非常简单,使用db.update()函数即可。SPL脚本如下:

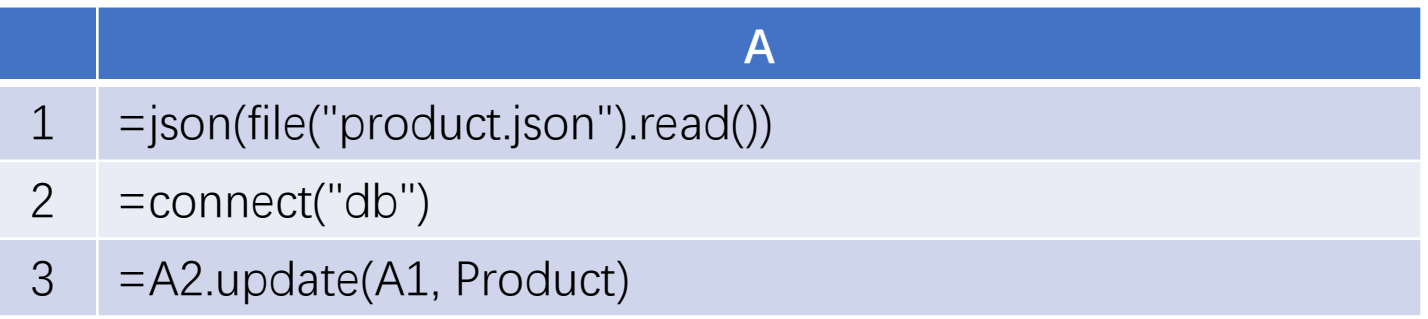

A1:导入JSON文件为序表。A2:连接数据源

A3: 使用db.update()函数, 把A1导入的序表, 更新到数据库的Product表中。需要注意的是, 这里省略了 update函数的主键参数。此时会按照数据库表Product的主键更新;如果Product表没有主键,则会按照A1的 主键更新;都没有主键时会按照第一个字段更新。

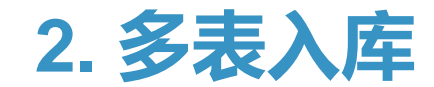

下面以订单信息的JSON文件为例。JSON数据分为两层: 第一层是订单, 第二层是订单明细。要把2018年及以后的订单和订单明细数据,分别 更新到数据库的订单表和订单明细表中。

[{"ORDER\_ID":10248,"ORDER\_DATE":"2012-07-04",...,"ORDER\_DETAILS":[ {"PRODUCT\_ID":17,"PRICE":14,"AMOUNT":12, …}, {"PRODUCT\_ID":42,"PRICE":9,"AMOUNT":9, …}, …]}, …]

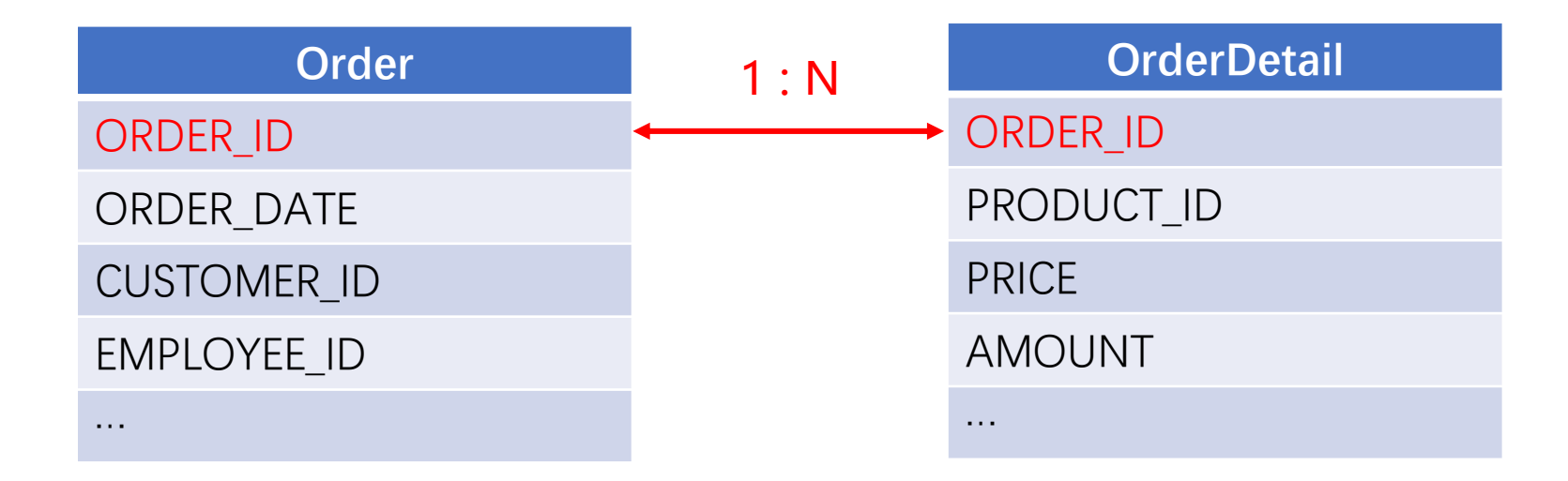

## **2. 多表入库**

## 先来看一下SPL, 如下:

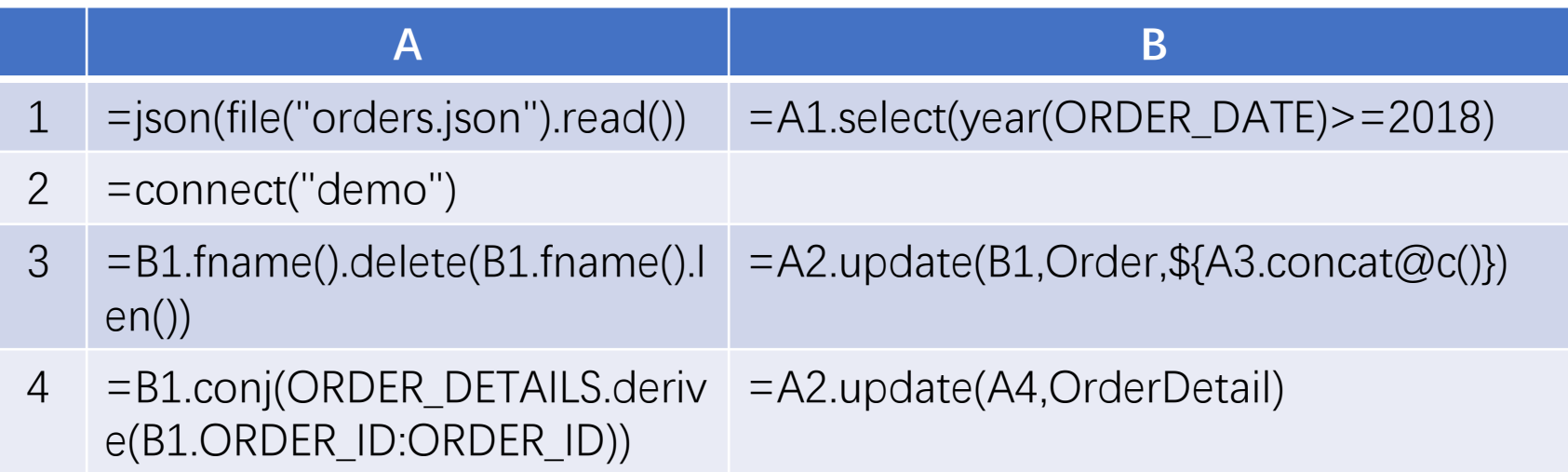

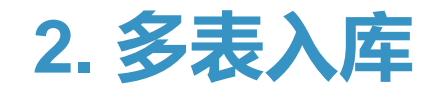

=json(file("orders.json").read())

#### 首先导入JSON文件,数据是两层的:

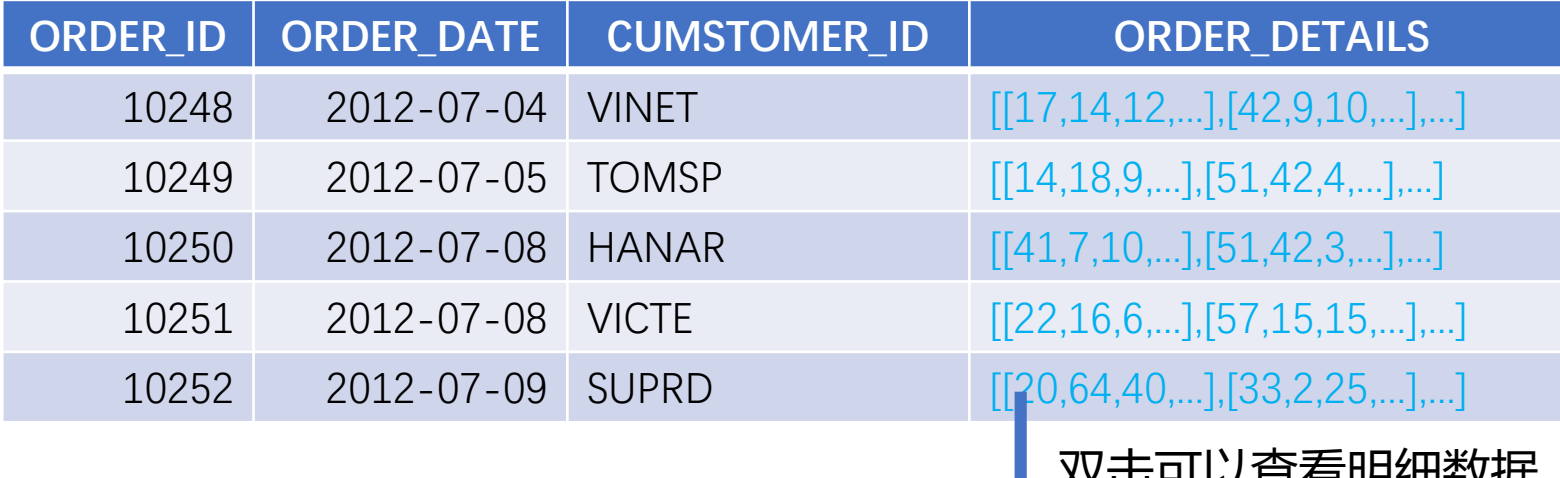

#### 7 以旦目切决对向

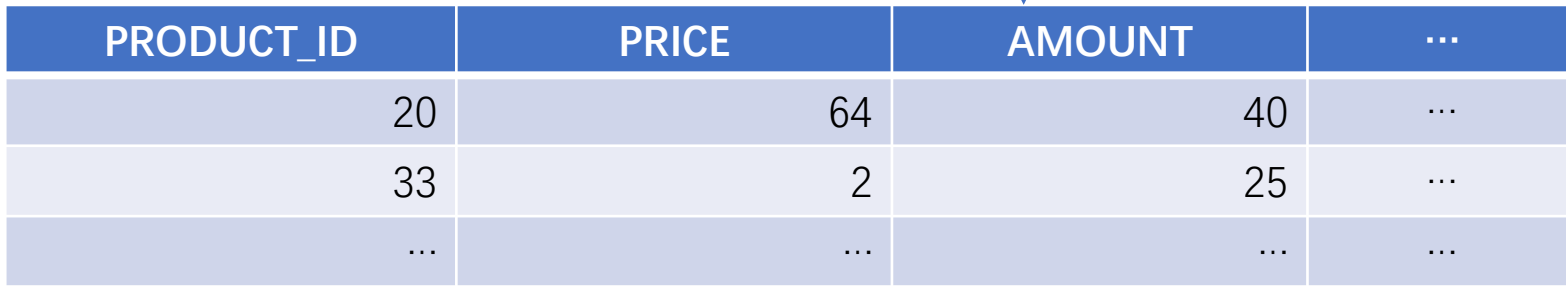

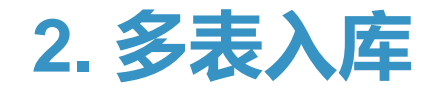

#### 订购日期字段就在第一层,可以直接筛选出2018年及以后的数据。

=A1.select(year(ORDER\_DATE)>=2018)

#### 结果如下:

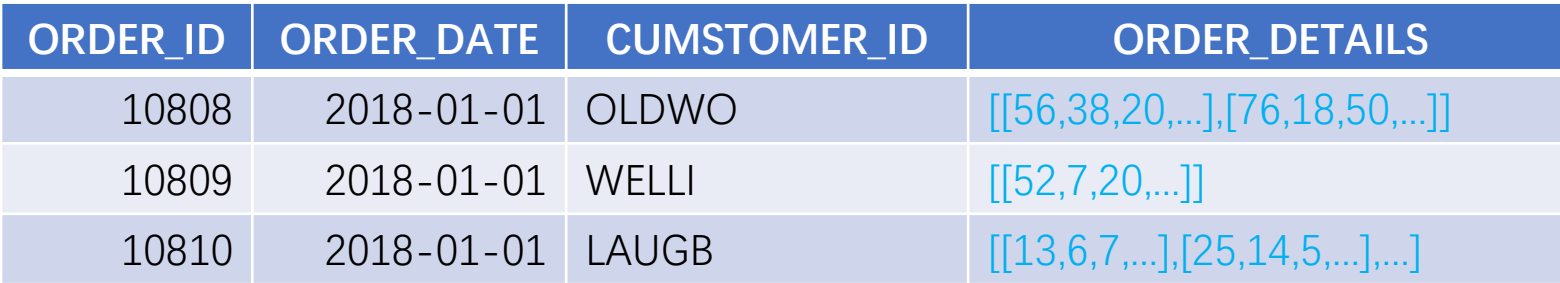

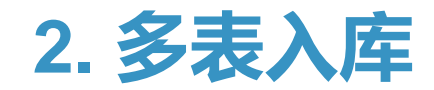

 $=$ B1.fname().delete(B1.fname().len())  $=$ A2.update(B1,Order,\${A3.concat@c()})

连接数据库以后,首先更新主表订单表。但是B1比数据库表多了一个 ORDER\_DETAILS字段,使用update函数更新时需要指定更新字段。字段参数 使用了宏,通过B1.fname()来获取所有字段名,再删除最后一个成员即可。

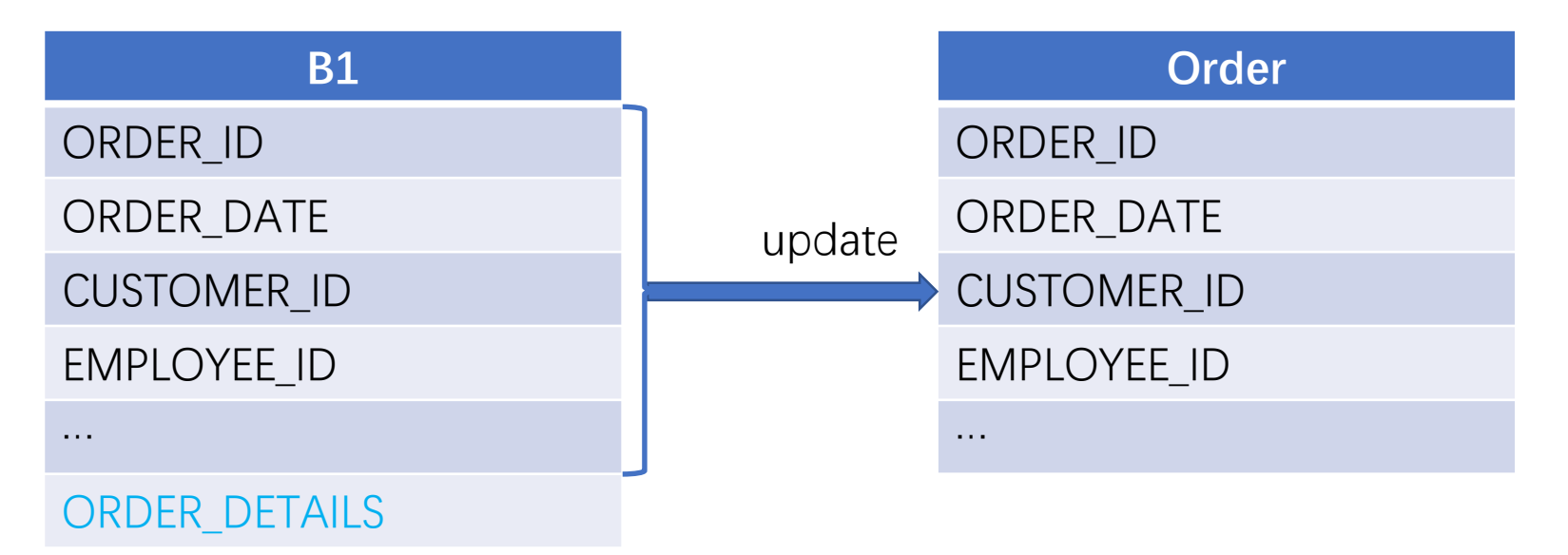

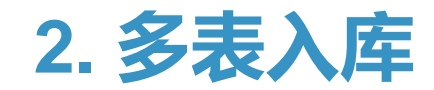

#### =B1.conj(ORDER\_DETAILS.derive(B1.ORDER\_ID:ORDER\_ID))

首先用derive()函数,将订单ID字段添加到ORDER\_DETAILS中。再使用 conj()函数, 将每个订单的ORDER\_DETAILS展开拼在一起, 就与数据库中 的订单明细表的数据结构一致了。结果如下:

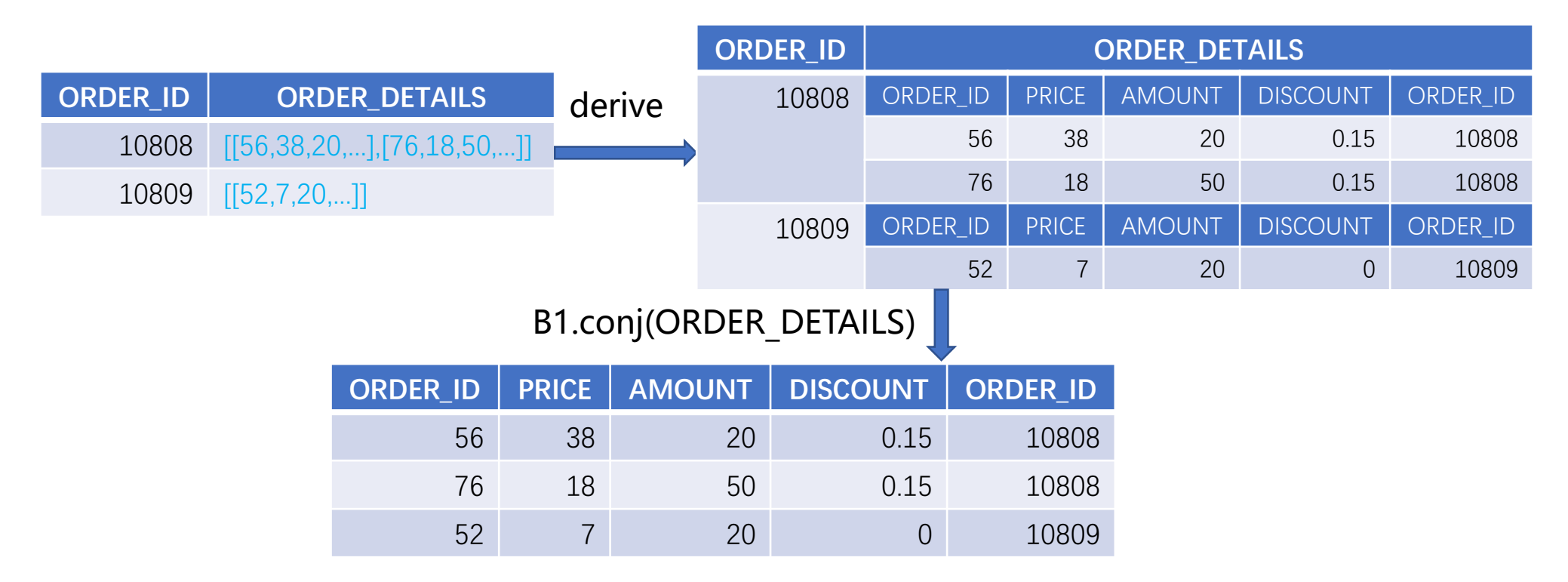

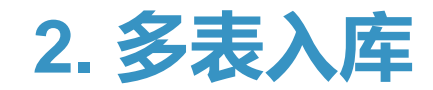

=A2.update(A4,OrderDetail)

最后,更新子表订单明细表。由于A4的数据结构与数据库表一致,不再 需要指定更新字段。

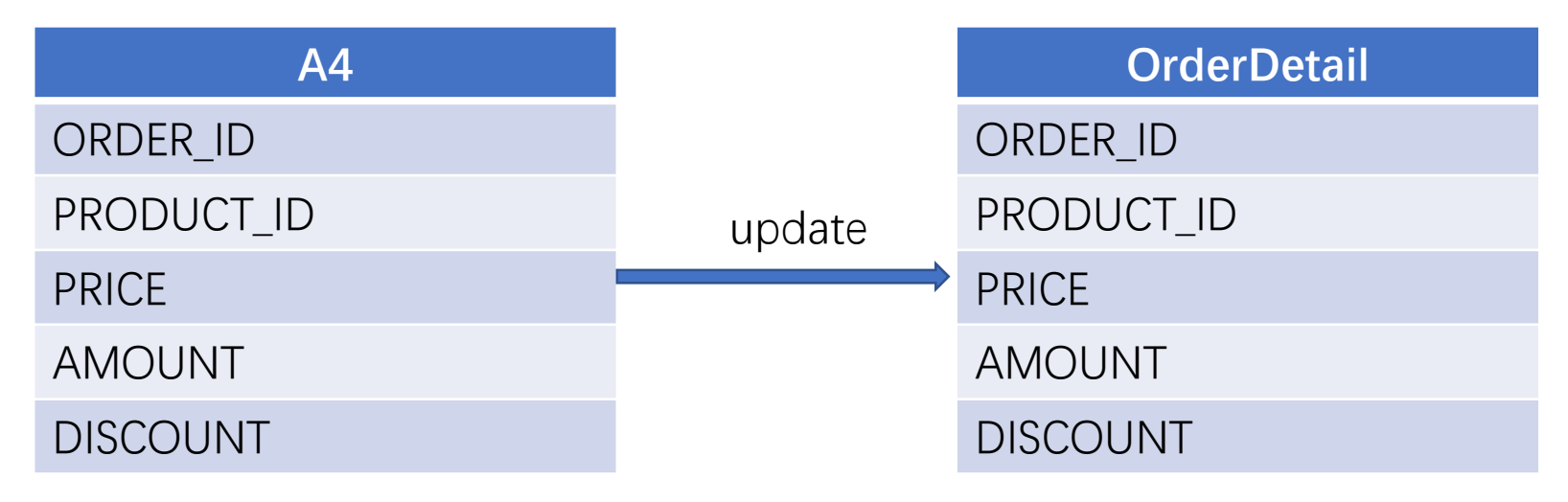

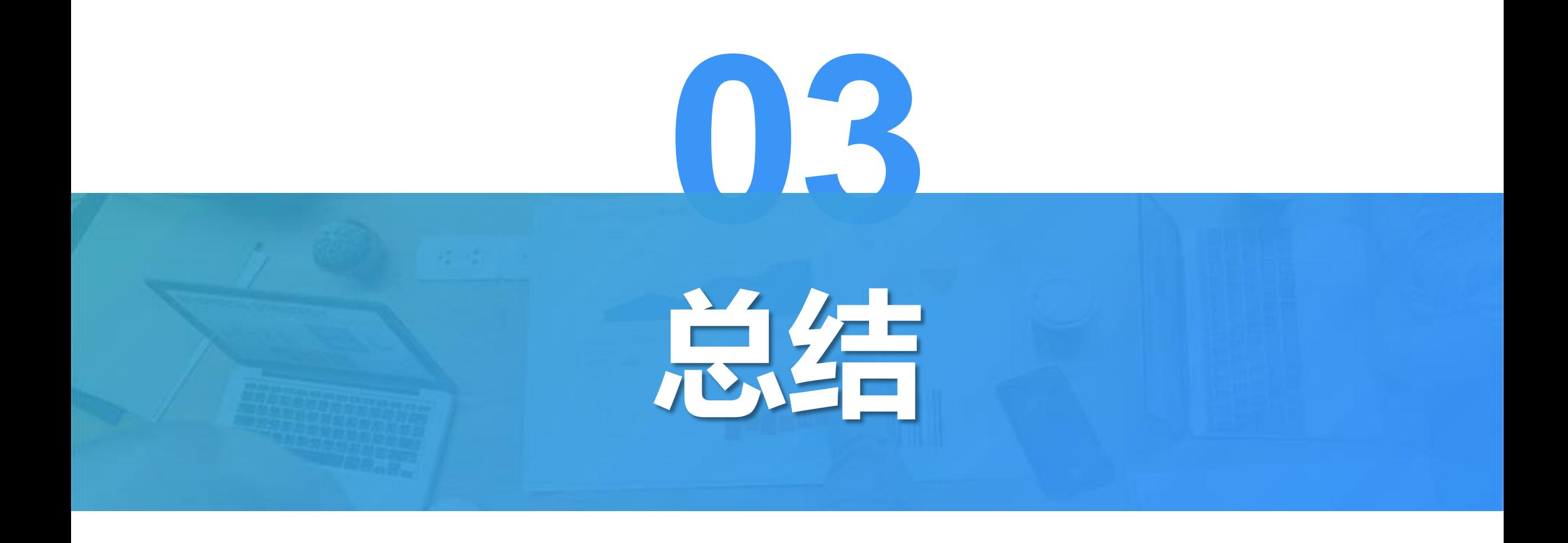

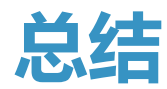

# **使用JSON数据的流程**

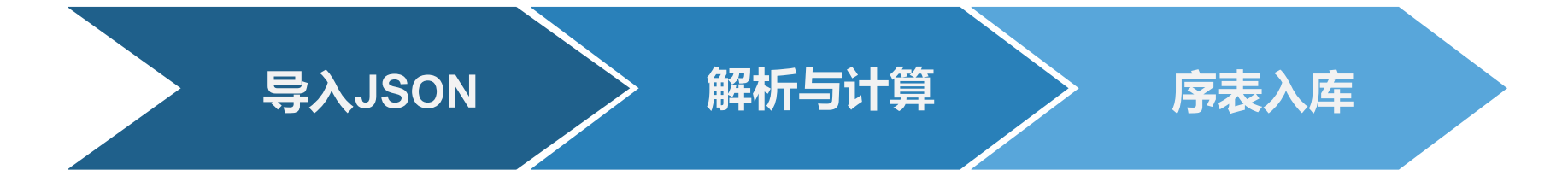

首先读入JSON文件, 再利用json()函数解 析为序表。 根据实际需求,对数据 进行解析与计算。SPL 的序表提供了丰富的函 数,可以胜任各种运算。 序表入库只要使用 db.update()函数即可。 JSON文件对应多个表时, 要注意更新的顺序,从主 表到子表。

从前面章节我们可以看到,JSON数据使用的重点,在于解析与计算部分。SPL在应对多层、不 同构的复杂数据时,可以简单的用"表.字段"来引用成员,还有丰富的函数支持计算。

# **THANKS**

# **感谢聆听 批评指导**